# Context-Based Access Control (CBAC): Introdução e configuração Ī

# Índice

[Introdução](#page-0-0) [Pré-requisitos](#page-0-1) **[Requisitos](#page-0-2)** [Componentes Utilizados](#page-0-3) **[Convenções](#page-0-4)** [Informações de Apoio](#page-1-0) [Qual tráfego você deseja liberar?](#page-1-1) [Qual tráfego você deseja permitir?](#page-1-2) [Lista de acesso de IP estendida 101](#page-1-3) [Lista de acesso de IP estendido 102](#page-1-4) [Lista de acesso de IP estendido 102](#page-2-0) [Qual tráfego você deseja inspecionar?](#page-2-1) [Informações Relacionadas](#page-5-0)

# <span id="page-0-0"></span>**Introdução**

[A característica Context-Based Access Control \(CBAC\) do Conjunto de Características de](//www.cisco.com/en/US/docs/ios/11_3/feature/guide/firewall.html) [Firewall do Cisco IOS® inspeciona a atividade por trás do firewall.](//www.cisco.com/en/US/docs/ios/11_3/feature/guide/firewall.html) O CBAC especifica qual tráfego precisa entrar e qual precisa sair usando listas de acesso (da mesma maneira que o Cisco IOS usa as listas de acesso). Contudo, as listas de acesso do CBAC incluem declarações de inspeção de IP que permitem a inspeção do protocolo para garantir que não esteja violado antes do protocolo ir aos sistemas por trás do firewall.

## <span id="page-0-1"></span>Pré-requisitos

### <span id="page-0-2"></span>**Requisitos**

Não existem requisitos específicos para este documento.

### <span id="page-0-3"></span>Componentes Utilizados

Este documento não se restringe a versões de software e hardware específicas.

### <span id="page-0-4"></span>**Convenções**

Para obter mais informações sobre convenções de documento, consulte as [Convenções de dicas](//www.cisco.com/en/US/tech/tk801/tk36/technologies_tech_note09186a0080121ac5.shtml)

## <span id="page-1-0"></span>Informações de Apoio

O CBAC pode igualmente ser usado com Network Address Translation (NAT), mas a configuração em negócios deste documento primeiramente com inspeção pura. Se você executa o NAT, suas Listas de acesso precisam de refletir os endereços globais, não os endereços reais.

Antes da configuração, considere estas perguntas.

- [Que tráfego você quer deixar para fora?](#page-1-1)
- [Que tráfego você quer deixar dentro?](#page-1-2)
- [Qual tráfego você deseja inspecionar?](#page-2-1)

## <span id="page-1-1"></span>Qual tráfego você deseja liberar?

Que tráfego você quer deixar para fora depende de sua política de segurança do local, mas neste exemplo geral tudo é de partida permitido. Se sua lista de acessos nega tudo, a seguir o sem tráfego pode sair. Especifique o tráfego de saída com esta lista de acesso extendida:

access-list 101 permit ip [source-network] [source-mask] any access-list 101 deny ip any any

### <span id="page-1-2"></span>Qual tráfego você deseja permitir?

Que tráfego você quer deixar dentro depende de sua política de segurança do local. Contudo, a resposta lógica é qualquer coisa que não danifica sua rede.

Neste exemplo, há uma lista de tráfego que parece lógico para deixar dentro. O tráfego de ICMP geralmente é aceitável, mas pode permitir algumas possibilidades de ataques de DOS. Esta é uma lista de acessos da amostra para o tráfego de entrada:

#### <span id="page-1-3"></span>Lista de acesso de IP estendida 101

permit tcp 10.10.10.0 0.0.0.255 any (84 matches) permit udp 10.10.10.0 0.0.0.255 any permit icmp 10.10.10.0 0.0.0.255 any (3 matches) deny ip any any

#### <span id="page-1-4"></span>Lista de acesso de IP estendido 102

permit eigrp any any (486 matches) permit icmp any 10.10.10.0 0.0.0.255 echo-reply (1 match) permit icmp any 10.10.10.0 0.0.0.255 unreachable permit icmp any 10.10.10.0 0.0.0.255 administratively-prohibited permit icmp any 10.10.10.0 0.0.0.255 packet-too-big permit icmp any 10.10.10.0 0.0.0.255 echo (1 match) permit icmp any 10.10.10.0 0.0.0.255 time-exceeded deny ip any any (62 matches) access-list 101 permit tcp 10.10.10.0 0.0.0.255 any access-list 101 permit udp 10.10.10.0 0.0.0.255 any

```
access-list 101 permit icmp 10.10.10.0 0.0.0.255 any
```

```
access-list 101 deny ip any any
```
access-list 102 permit eigrp any any access-list 102 permit icmp any 10.10.10.0 0.0.0.255 echo-reply access-list 102 permit icmp any 10.10.10.0 0.0.0.255 unreachable access-list 102 permit icmp any 10.10.10.0 0.0.0.255 administratively-prohibited access-list 102 permit icmp any 10.10.10.0 0.0.0.255 packet-too-big access-list 102 permit icmp any 10.10.10.0 0.0.0.255 echo access-list 102 permit icmp any 10.10.10.0 0.0.0.255 time-exceeded access-list 102 deny ip any any

A lista de acesso 101 é para o tráfego de saída. A lista de acesso 102 é para o tráfego de entrada. As listas de acesso permitem apenas um Routing Protocol, Enhanced Interior Gateway Routing Protocol (EIGRP) e tráfego de entrada ICMP especificado.

No exemplo, um servidor no lado Ethernet do roteador não pode ser acessado pela Internet. A lista de acessos o impede de estabelecer uma sessão. Para torná-lo acessível, a lista de acesso precisa ser modificada para permitir que a conversação ocorra.l Para mudar uma lista de acessos, remover a lista de acessos, editá-la, e reaplicar a lista de acessos actualizado.

Nota: A razão que você remove a lista de acesso 102 antes que edite e reaplique, é devido ao "deny ip any any" na extremidade da lista de acessos. Neste caso, se você devia adicionar uma entrada nova antes que você remova a lista de acesso, a entrada nova aparece após a negação. Consequentemente, nunca verifica-se.

Este exemplo adiciona o protocolo SMTP somente para 10.10.10.1.

#### <span id="page-2-0"></span>Lista de acesso de IP estendido 102

permit eigrp any any (385 matches) permit icmp any 10.10.10.0 0.0.0.255 echo-reply permit icmp any 10.10.10.0 0.0.0.255 unreachable permit icmp any 10.10.10.0 0.0.0.255 administratively-prohibited permit icmp any 10.10.10.0 0.0.0.255 packet-too-big permit icmp any 10.10.10.0 0.0.0.255 echo permit icmp any 10.10.10.0 0.0.0.255 time-exceeded permit tcp any host 10.10.10.1 eq smtp (142 matches) *!--- In this example, you inspect traffic that has been !--- initiated from the inside network.*

### <span id="page-2-1"></span>Qual tráfego você deseja inspecionar?

Nome da palavrachave Protocolo cuseeme Protocolo do CUSeeMe ftp Protocolo de transferência de arquivo h323 Protocolo de H.323 (por exemplo Microsoft NetMeeting ou telefone de vídeo de Intel) http **Protocolo HTTP** rcmd Comandos R (r-exec, r-login, r-sh) realaudio | Protocolo de Real Áudio RPC **Protocolo de chamada de procedimento** 

O CBAC dentro dos apoios do Cisco IOS:

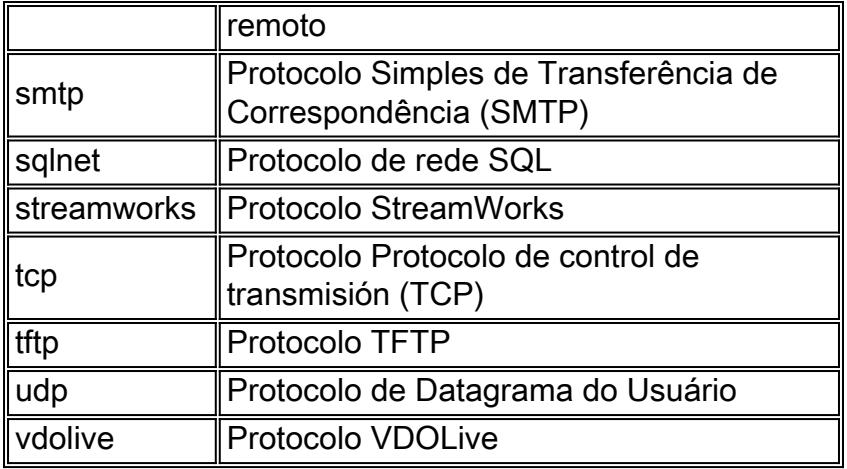

Cada protocolo está vinculado a um nome de palavra-chave. Aplique o nome de palavra-chave a uma relação que você queira inspecionar. Por exemplo, esta configuração inspeciona o FTP, o S TP, e o telnet:

router1#**configure** Configuring from terminal, memory, or network [terminal]? Enter configuration commands, one per line. End with CNTL/Z. router1(config)#**ip inspect name mysite ftp** router1(config)#**ip inspect name mysite smtp** router1(config)#**ip inspect name mysite tcp** router1#**show ip inspect config** Session audit trail is disabled one-minute (sampling period) thresholds are [400:500]connections max-incomplete sessions thresholds are [400:500] maxincomplete tcp connections per host is 50. Block-time 0 minute. tcp synwait-time is 30 sec - tcp finwait-time is 5 sec tcp idle-time is 3600 sec -- udp idle-time is 30 sec dns-timeout is 5 sec Inspection Rule Configuration Inspection name mysite ftp timeout 3600 smtp timeout 3600 tcp timeout 3600

Este documento endereça que tráfego você quer deixar para fora, que tráfego você quer deixar dentro, e que tráfego você quer inspecionar. Agora que você é preparado para configurar o CBAC, termine estas etapas:

- 1. Aplique a configuração.
- 2. Digite as listas de acesso conforme configuradas acima.
- 3. Configure as instruções de inspeção.
- 4. Aplique as listas de acesso às interfaces.

Após este procedimento, sua configuração aparece segundo as indicações destes diagrama e configuração.

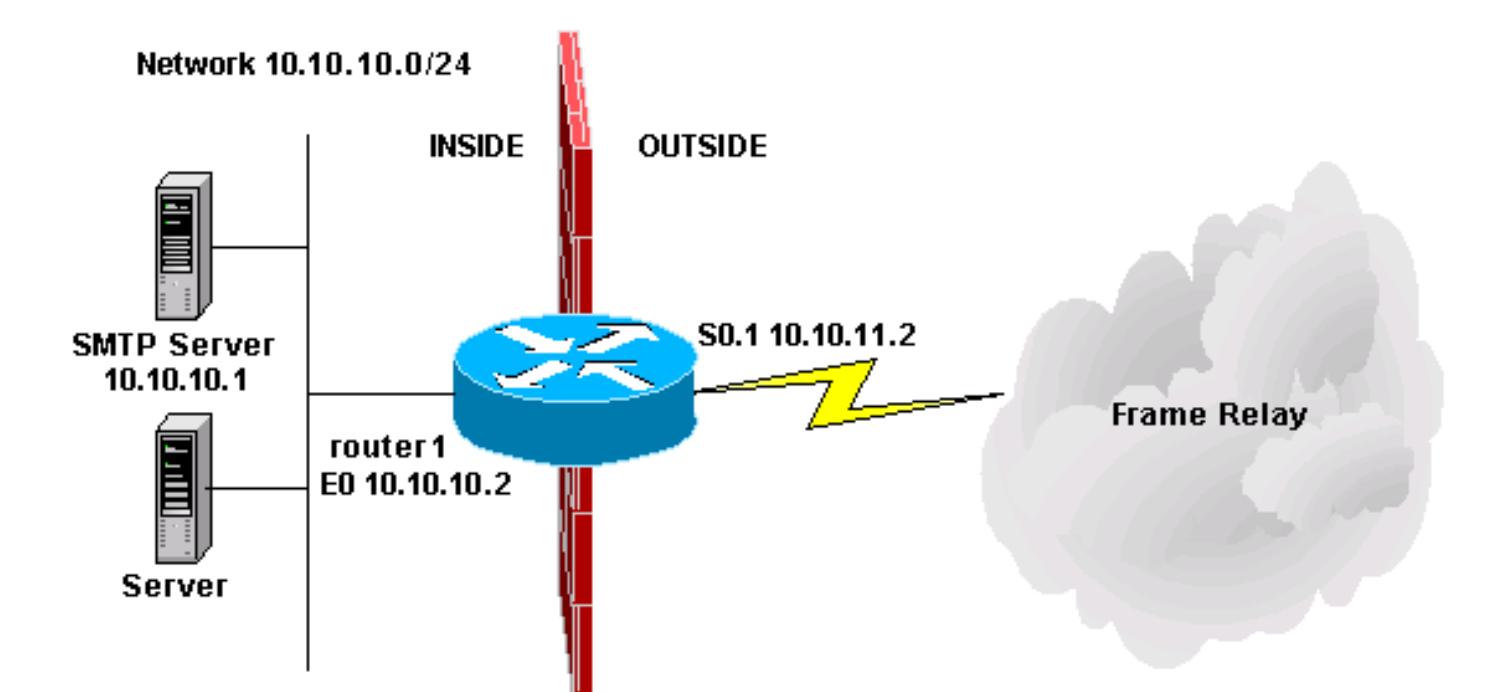

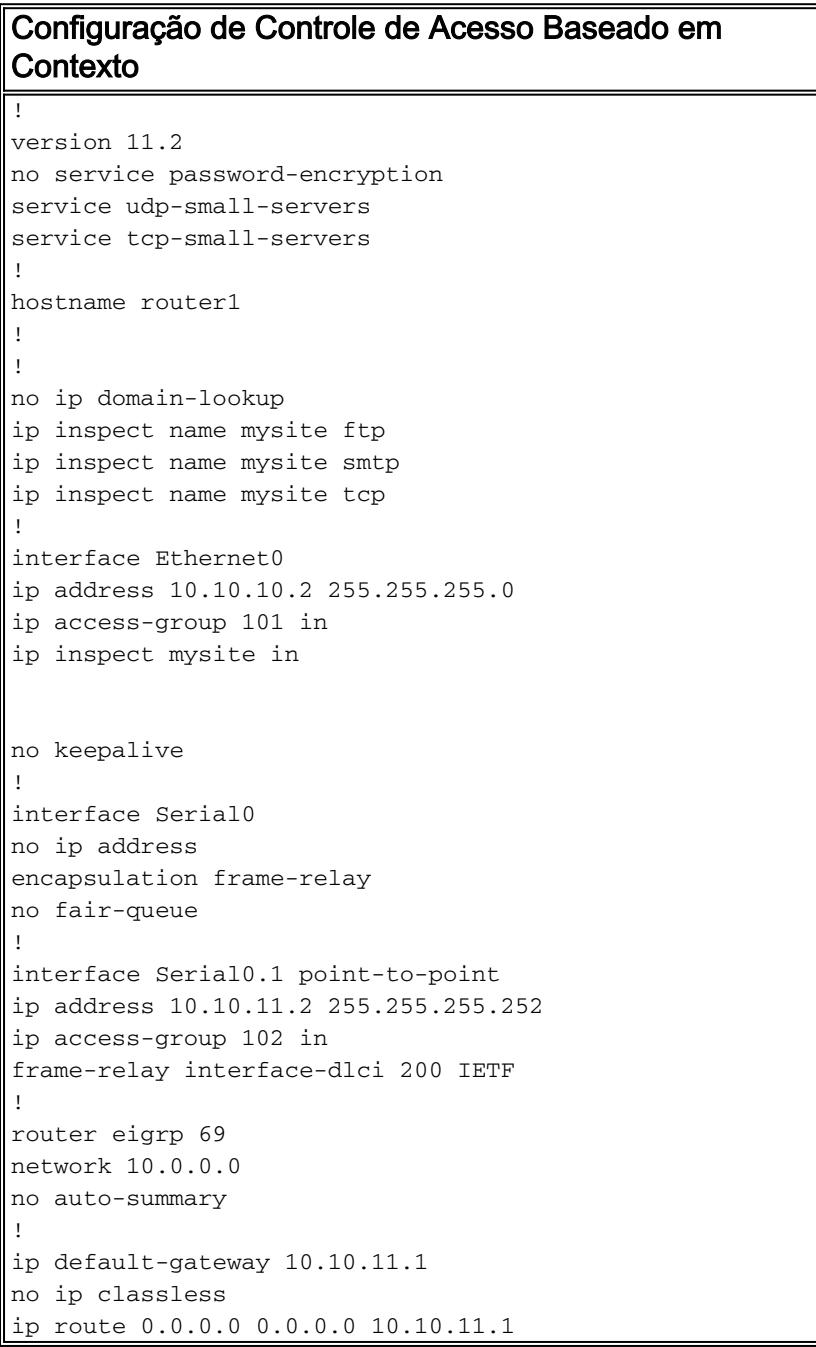

access-list 101 permit tcp 10.10.10.0 0.0.0.255 any access-list 101 permit udp 10.10.10.0 0.0.0.255 any access-list 101 permit icmp 10.10.10.0 0.0.0.255 any access-list 101 deny ip any any access-list 102 permit eigrp any any access-list 102 permit icmp any 10.10.10.0 0.0.0.255 echo-reply access-list 102 permit icmp any 10.10.10.0 0.0.0.255 unreachable access-list 102 permit icmp any 10.10.10.0 0.0.0.255 administratively-prohibited access-list 102 permit icmp any 10.10.10.0 0.0.0.255 packet-too-big access-list 102 permit icmp any 10.10.10.0 0.0.0.255 echo access-list 102 permit icmp any 10.10.10.0 0.0.0.255 time-exceeded access-list 102 permit tcp any host 10.10.10.1 eq smtp access-list 102 deny ip any any ! line con 0 line vty 0 4 login ! end

## <span id="page-5-0"></span>Informações Relacionadas

- [Página de suporte do Cisco IOS Firewall](//www.cisco.com/en/US/products/sw/secursw/ps1018/tsd_products_support_series_home.html?referring_site=bodynav)
- [Suporte Técnico e Documentação Cisco Systems](//www.cisco.com/cisco/web/support/index.html?referring_site=bodynav)